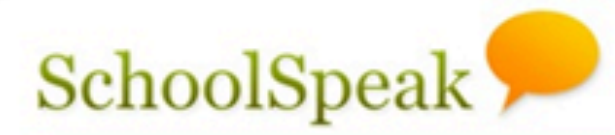

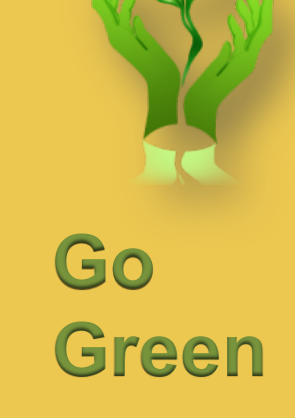

#### **Using Report Cards** in SchoolSpeak

#### **Do more with SchoolSpeak**

Solution for Catholic Elementary and Middle Schools

**SchoolSpeak Confidential** 

### Overview

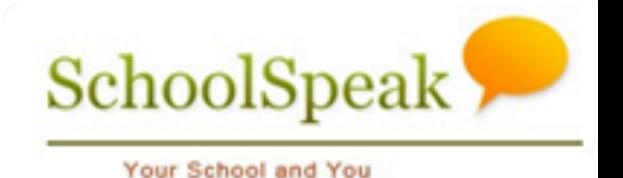

- Introduce SchoolSpeak's report cards
- General overview of the report card resource
- General considerations for setup
- The Report Card Process

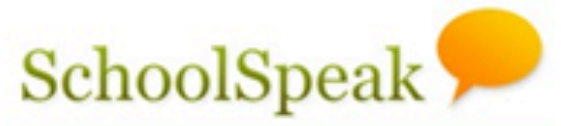

# Your School's Report Card

- SchoolSpeak requires a report card template for your school
- If your school is part of a diocesan implementation, SchoolSpeak will install the recommended report card into your school's SchoolSpeak account
- Generally, new school report cards are available for use toward the end of the first term date
- Run quick preview to verify working correctly

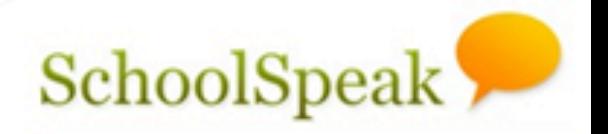

## SchoolSpeak Report Card Overview

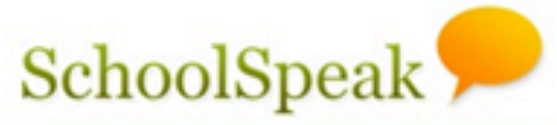

#### How does the report card Your School and You process work in SchoolSpeak?

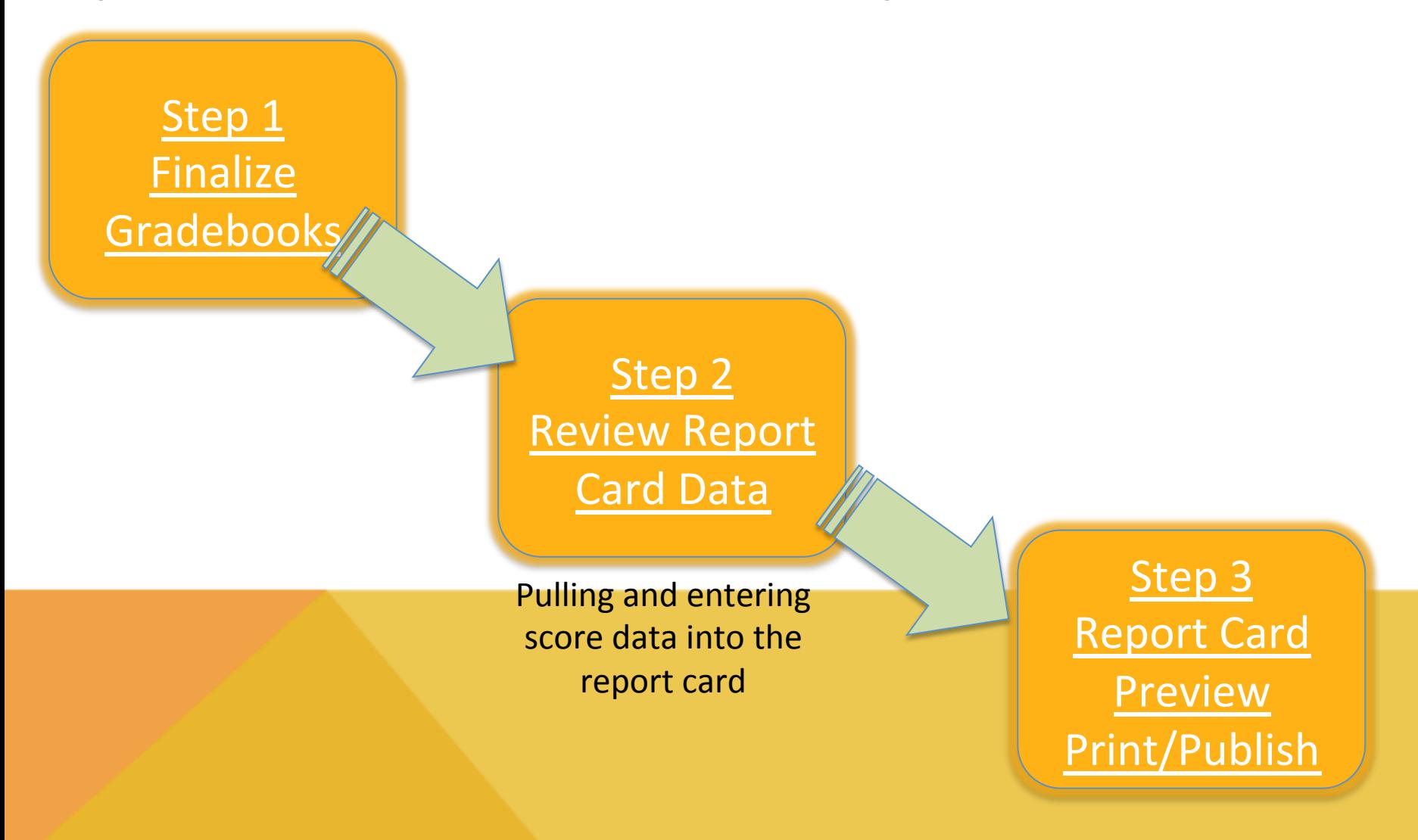

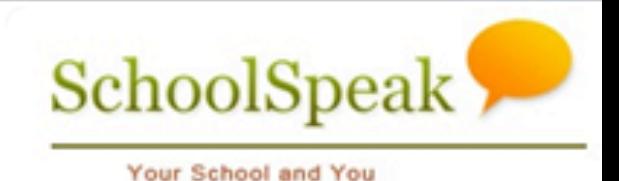

# Key Terms

- **Preview** To push data from SchoolSpeak's Report Card module into the template
	- $-$  MUST preview each time you make changes to see the result
	- $-$  The Previewed Report is a read only file
- **Publish** To push the report card out to the SchoolSpeak Portal so that parents may view the report card

#### SchoolSpeal Adding Grades to the Your School and You Report Card Module  $-$  3 Options

- Automatically pull grades from the Gradebooks
	- $-$  Calculated grades/standards will be pulled automatically from the gradebook
- Manually input of score data into the report cards
	- $-$  Early primary grades (PreK and Kindergarten)
	- $-$  Specials (Art, Music, PE)  $-$  single overall grade
- 3) Combination of both
	- $-$  Automatically pull score data
	- $-$  Manual entry for comments and skillset evaluations
- SchoolSpeak Recommends using the gradebooks as *the prime method of data entry*

#### SchoolSpeal Your School and You

# **Additional Grades**

- Many schools also provide marks for areas other than the achievement grade
	- $-$  Effort, Conduct, Skillsets/Standards, Comments
	- $-$  Maybe entered in the *Term Summary* section of a gradebook or a teacher may input within the report card resource

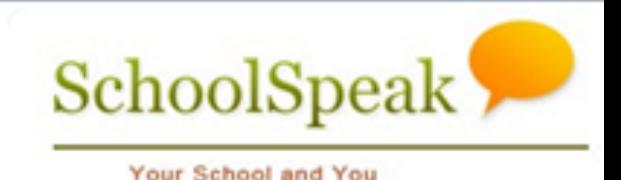

## Your Class report card

- Locate report card link within your homeroom  $-$  Last link on your classroom's Quick Links list
- Click on Report Card (non-bold)
- Click on Report Card on upper right hand corner to access the report card module

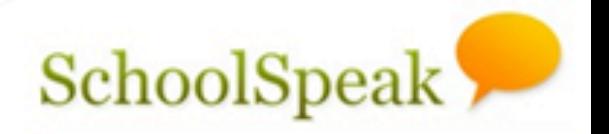

#### Working with SchoolSpeak's **Report Card**

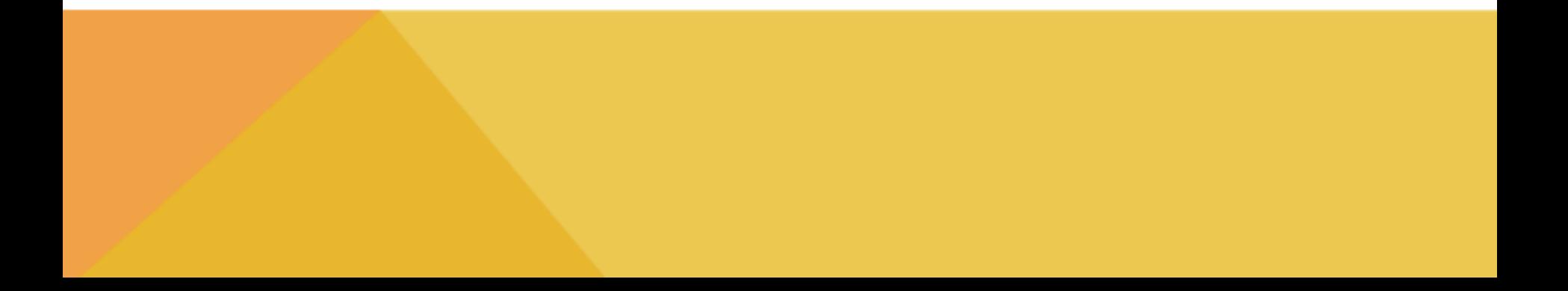

#### SchoolSpeal Can teachers override the Your School and You data in the report card module?

- Recommend schools use Override Functionality in gradebook
- A teacher with EDIT permission on the report card module may override any grade that is pulled from the subject gradebook
	- $-$  Determined by school or organization administration
	- $-$  Use the Edit functionality on each section
- NOTE- Grade overrides should be the last step in the report card process. Any change to gradebook data or a manual "pull data" may result in data loss.

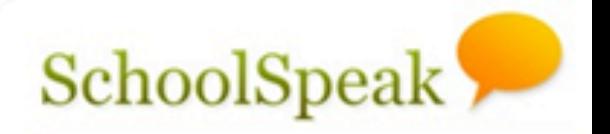

## Using the Gradebook Override Feature

Can a teacher copy grades Your School and You or comments from a previous term's report card?

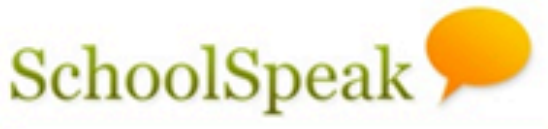

- Teachers may copy the scores/comments that a student received in a previous term to the current term
- May be copied for an individual student or the entire class list
- Generally useful for:
	- Early primary grades
	- $-$  Social/conduct/behavior grades
	- General progress grades
	- Specials

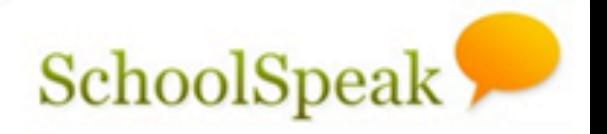

# Customizing the report card for your school

#### Administrator Considerations

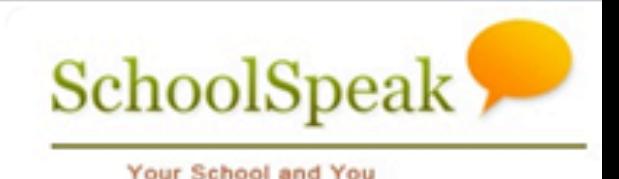

## **General Settings**

- Resource View Classroom or grade group
- Resource Edit Any teacher who needs the ability to edit in the report card
- Report Card Settings
	- Located in upper right hand corner
	- Setting Options include:
		- Does a faculty member need to be able to view a report card but not edit it?
		- How do you want to bring your gradebook data into SchoolSpeak?
		- Do you want your teachers to publish from within the report card resourcee?

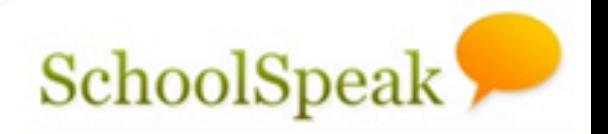

## Managing the Report Card Process

#### Close vs Open

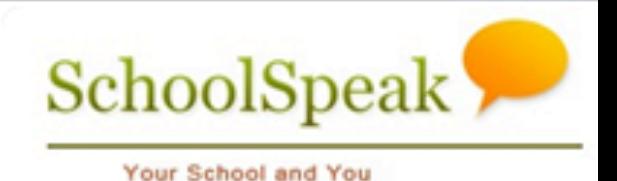

- SchoolSpeak allows teachers to close gradebooks and report cards
- Closed Teachers cannot make changes to any scores
- Open Teachers may make changes to scores
- Teachers may open and close as needed
- Not required but helpful to Account Admins – Visual cue to Account Administrators that the teacher is ready for next stage

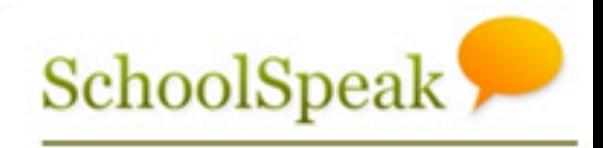

## Lock vs Unlock

- Account Administrators may lock and unlock gradebooks and report cards
- Lock No further changes to any gradebook or report card for the specified term
- Unlock Changes may be made to gradebooks and report cards
- Admins Only!
- Way to prevent post publishing changes
- May unlock as necessary if cause arises

### Manage Gradebooks Manage Report Cards

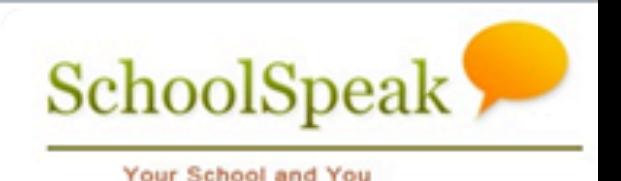

- Admin utilities that allow administrators to manage Gradebooks/Report Cards
- Admins may view all of the gradebooks and report cards
- \*\*\*Very Helpful when going through the process!!!

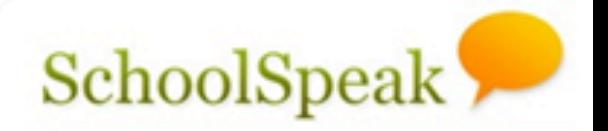

### **Potential Process**

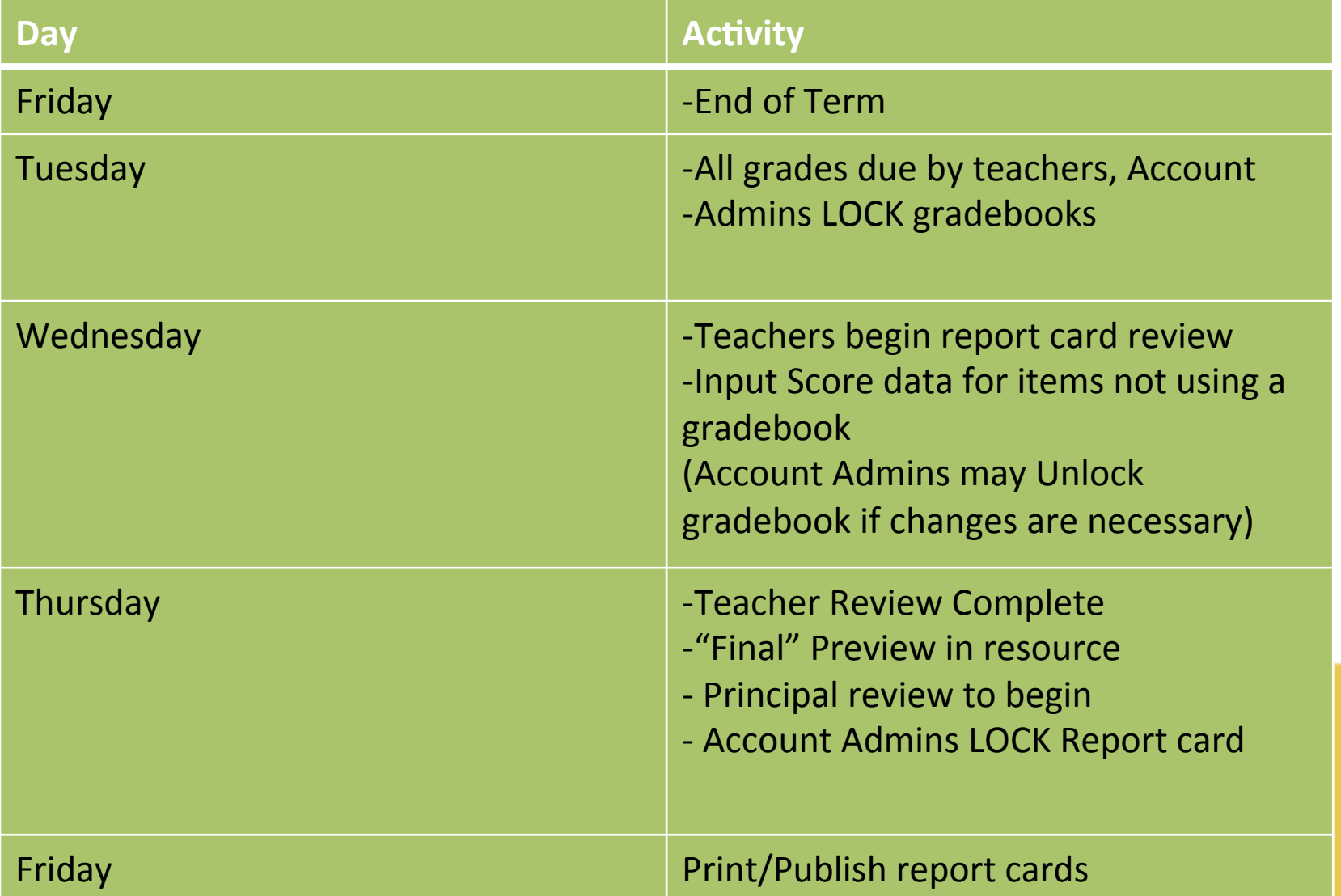

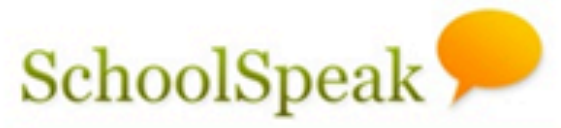

#### Common Issues

Your School and You

• Teacher cannot edit Report Card

– Check EDIT permission on Report card Resource 

- Students do not have grades in report card  $-$  Verify the links to the gradebooks are correct
- Changes in the gradebook are not displaying on the report card view

– Make sure that to click PREVIEW

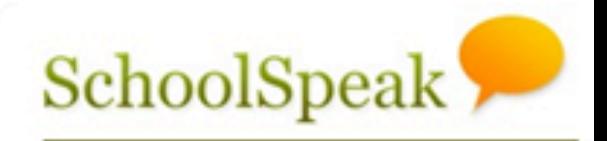

#### To learn more

Your School and You

- Please refer to our Report Card videos for topics such as
	- Advanced teacher options
	- Report Card permissions and resource setup
	- $-$  The report card process
		- Closing/Locking Gradebooks
		- Closing/Locking Report cards
		- Publishing and printing the report cards

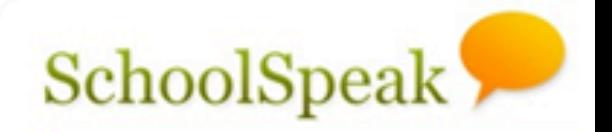

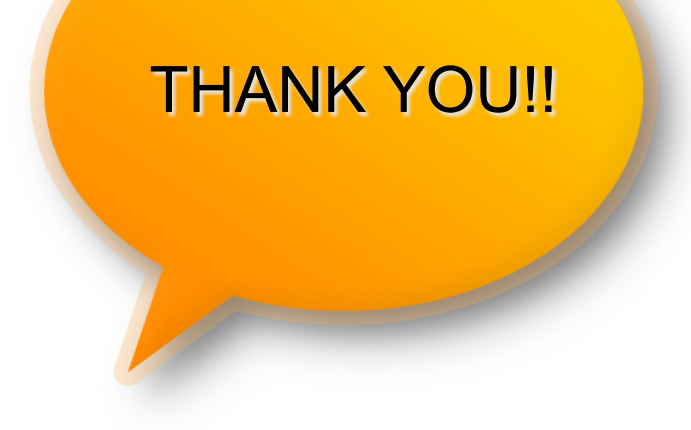

#### **Support Contact:**

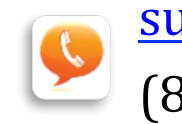

support@schoolspeak.com (877) 773-2513 

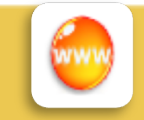

www.schoolspeak.com